# **Playing SiriusXM**® **Radio\***

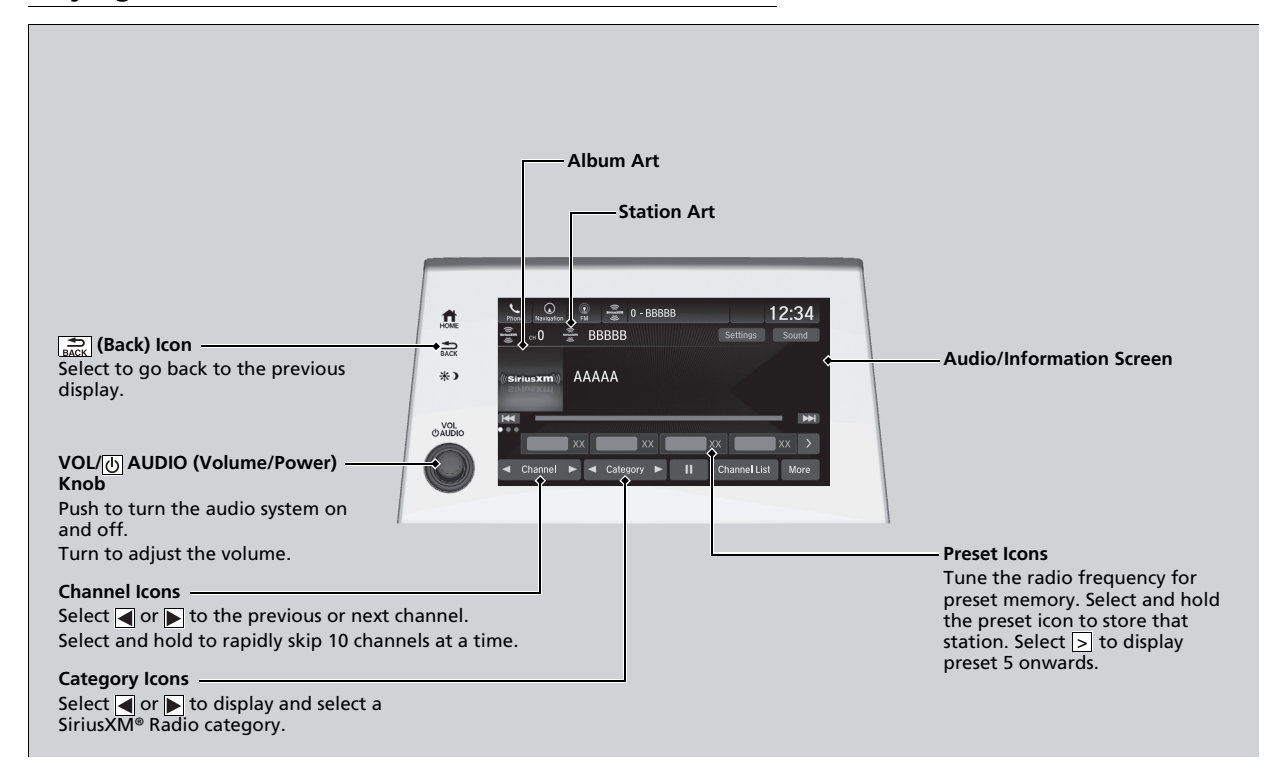

#### ■ **To Change the Tune Mode**

- **1.** Select **Settings** .
- **2.** Select **Tune Mode** .
- **3.** Select **All Channels** or **Within Category** .

#### ≫ Playing SiriusXM® Radio\*

In the channel mode, all available channels are selectable. In the category mode, you can select a channel within a category (Jazz, Rock, Classical, etc.).

There may be instances when SiriusXM ® Radio does not broadcast all the data fields (artist name, title). This does not indicate a problem with your audio system.

SiriusXM ® Radio stations load in ascending order, which can take about a minute. Once they have loaded you will be able to scroll up or down to make your selections.

Switching the Audio Mode

Press the  $\triangle$  or  $\nabla$  button on the steering wheel or select the audio source icon on the screen.

**2 Audio Remote Controls** P. 262

#### **Tune Start:**

When you change to a preset channel, a song being played on that channel restarts from the beginning with this function. This can be turned on or off by the following procedure.

- 1. Select **Settings** .
- 2. Select **Tune Start** .
- 3. Select **ON** or **OFF** .

To change a category, select **Category** icons, or select **More** and then select **Category List** .

### **■ Preset Memory** 1Product 2Preset Memory

To store a channel:

- **1.** Tune to the selected channel.
- **2.** Select and hold the preset number for the station you want to store.

#### ■ Multi-channel preset (for music channels only)

You can store up to 10 of your preferred music channels per preset.

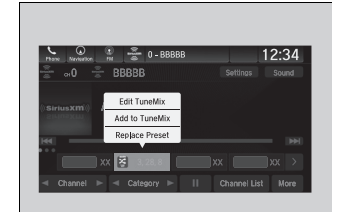

- **1.** Tune a station.
- **2.** Select and hold the preset number you want to add a music channel.
- **3.** Select **Add to TuneMix** or **Create TuneMix**.
	- $\blacktriangleright$  A message appears if there are no available presets.

You can store 12 SiriusXM® channels into the preset memory.

 $\gg$  Multi-channel preset (for music channels only)

#### **TuneMix:**

The multi-channel preset function can be turned on or off by the following procedure.

- 1. Select **Settings**.
- 2. Select **TuneMix**.
- 3. Select **ON** or **OFF**.

When you want to replace the channel, select **Replace Preset**.

If you want to delete a channel, select **Edit TuneMix**, and then select the channel you want to delete.

# ■ **Listening to Featured Channels**<br>Suggested channel listing received from Sirius<br>1. Select **Channel List**<br>**2.** Select the featured channel list title you wa<br>→ The selected channel list of the title is dis-<br>3. Select the

Suggested channel listing received from SiriusXM ® can be displayed and selected.

- **1.** Select **Channel List** .
- **2.** Select the featured channel list title you want to listen to.
	- $\blacktriangleright$  The selected channel list of the title is displayed.
- 

#### **>>**Listening to Featured Channels

Up to three featured channels by SiriusXM ® can be displayed.

Featured channel lists are at the top of the channel list.

To switch the sorting method, select **Number**, **Name** or **Category** on the upper right of the screen.

Select **Keypad** to use the on-screen keyboard for entering the channel number directly.

#### **Example 9 Terms** Function 18 Terms and 18 Terms and 18 Terms and 18 Terms and 18 Terms and 18 Terms and 18 Terms and 18 Terms and 18 Terms and 18 Terms and 18 Terms and 18 Terms and 18 Terms and 18 Terms and 18 Terms and

The system can record up to the last 60 minutes broadcast of your currently tuned channel as well as the last 30 minutes broadcast of preset channels, starting from the moment you turn the vehicle on. If you tuned to preset channel, the system records up to 60 minutes of a broadcast instead of up to 30 minutes. You can rewind and replay the last 30 or 60 minutes of a broadcast.

Move the position you want to replay by selecting  $\boxed{\blacktriangleleft}$  or  $\boxed{\blacktriangleright}$ .

To play or pause on playback mode, select the play/pause icon.

■ **Returning to real-time broadcast** Select and hold  $\blacktriangleright$ .

The system starts storing broadcast in memory when the power mode is turned ON. You can go back to the program from that point.

You can no longer replay any program once the power mode is turned off as it erases memory. You can check how long the program has been stored in memory from the audio/information screen.

After 30 or 60 minutes of recording the system will automatically start deleting the oldest data.

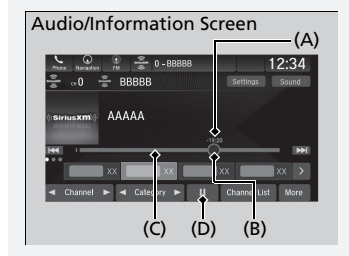

(A): Shows how much time the replayed segment is behind the real-time broadcast

- (B): Replayed segment
- (C): Length stored in memory
- (D): Play/Pause icon

## **Example 20 I live Sports Alert** 12 **I live Sports Alert** 12 **I live Sports Alert**

While listening to other channel, you can receive sports alerts such as scores from your favorite teams.

#### ■ **To set up a favorite team**

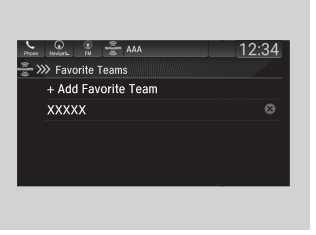

- **1.** Select **Settings**.
- **2.** Select **Sports Notifications Setup**.
- **3.** Select **Favorite Teams**.
- **4.** Select **+ Add Favorite Team**.
- **5.** Select a team.

The sports alert function is active during SiriusXM® mode only.

#### $\sum$ To set up a favorite team

Sports alerts cut in only when SiriusXM® mode is on.

# Features

Features

#### ■ **To set up an alert message**

- **1.** Select **Settings**.
- **2.** Select **Sports Notifications Setup**.
- **3.** Select **Notifications**.
- **4.** Select **Game Notifications** or **SportsFlash Game Play Notifications**.
- **5.** Select **Notifications**.
- **6.** Select **On**.
- **7.** Select a favorite team.

# **■ Traffic and Weather Information** 1Traffic and Weather Information

You can receive traffic and weather information.

- **1.** Select **Settings**.
- **2.** Select **Traffic & Weather Setup**.
- **3.** Select **Selected City**.
- **4.** Select the region.
	- u When you do not want to receive the information, select **Reset Location**.

The traffic and weather information function at SiriusXM® mode only.

# **The Channel Schedule** 12 and 2012 12 and 2012 12 and 2012 12 and 2012 12 and 2012 12 and 2012 12 and 2012 12 and 2012 12 and 2012 12 and 2012 12 and 2012 12 and 2012 12 and 2012 12 and 2012 12 and 2012 12 and 2012 12 and

You can view a channel schedule or receive a alert when your favorite program is about to start.

#### ■ **To view a channel schedule**

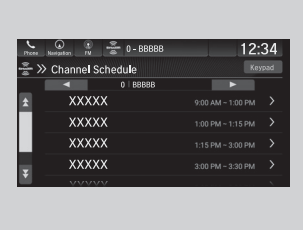

■ **To set up an alert message** 

**2.** Select **Channel Schedule**. **3.** Select a program. **4.** Select **Set Program Alert**. **5.** Select **Just Once** or **Every Time**.

**1.** Select **More**.

- **1.** Select **More**.
- **2.** Select **Channel Schedule**.

Select **Keypad** to use the on-screen keyboard for entering the channel number directly.

#### $\sum$  To set up an alert message

The alert function at SiriusXM® mode only.

Selecting **Just Once** disables the alert feature next time you turn the power mode to ON.

If you want to delete the alert, select **Remove Alert**.

#### ■ **Manage Program Alert**

You can change settings for the alert function.

#### ■ **To enable the alert function**

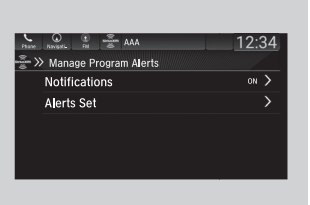

- **1.** Select **Settings**.
- **2.** Select **Manage Program Alerts**.
- **3.** Select **Notifications**.
- **4.** Select **ON** or **OFF**.

#### ■ **To remove an alert**

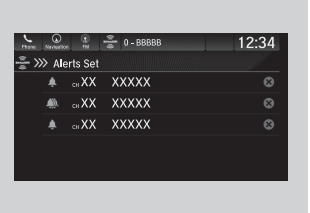

- **1.** Select **Settings**.
- **2.** Select **Manage Program Alerts**.
- **3.** Select **Alerts Set**.
- **4.** Select  $\otimes$  on the alert you want to delete.
	- $\blacktriangleright$  A confirmation message appears on the screen. Select **Delete**.

#### ■ **Scan** 1Scan 1Scan 1Scan 1Scan 1Scan 1Scan 1Scan 1Scan 1Scan 1Scan 1Scan 1Scan 1Scan 1Scan 1Scan 1Scan 1Scan

Sample each channel on the selected mode for 10 seconds.

- **1.** Select **More**.
- **2.** Select **Scan**.

You can change a scan mode by the following procedure.

- **1.** Select **Settings**.
- **2.** Select **Scan Mode**.
- **3.** Select **Channel** or **Preset**.

To turn off scan, select **Stop**.

The "Scan Songs in Presets" function is based on TuneScan™ technology of SiriusXM®.

The "Featured Channels" function is based on Featured Favorites™ technology of SiriusXM®.

TuneScan™ and Featured Favorites™ are registered trademarks of SiriusXM® Radio, Inc.